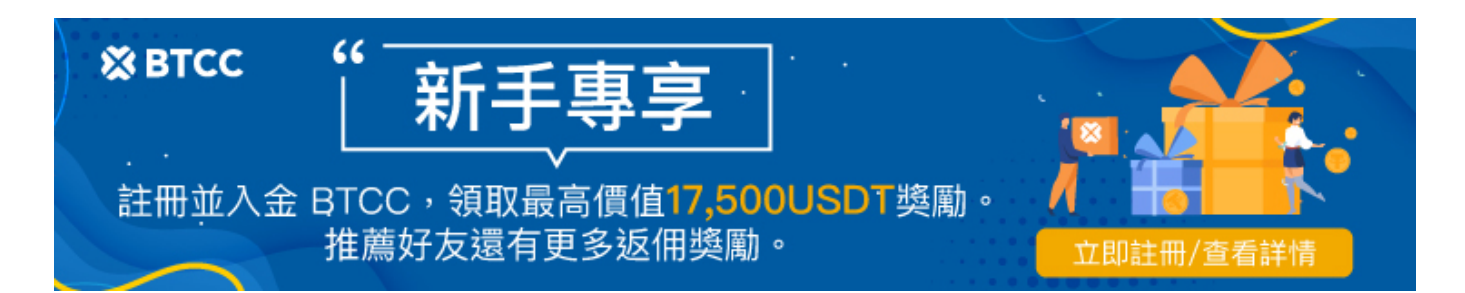

# BTCC模擬交易操作指南丨模擬交易是什麼?如何開 虛擬貨幣模擬倉

原文:

<https://www.btcc.com/zh-TW/academy/crypto-basics/what-is-demo-trading>

做為一個投資新手,在開始投資前,您不僅需要學習相關的理論知識,還進行實踐。但真實的股票/期貨/ [加密貨幣交](https://www.btcc.com/zh-TW/academy/crypto-basics/the-most-complete-introduction-to-virtual-currency)易總會虧錢,尤其是對於新手來說。因此,模擬交易是一個很好的工具,它可以幫您練習買賣 商品,且這一切和真實交易是一樣的,但完全沒有風險。

此外,模擬交易還是您測試交易平台穩定性、是否易於使用的好方法。

在本篇指南中,我們將以 BTCC 合約交易所為例,為您詳細介紹模擬交易是什麼以及怎麼玩。BTCC 會為 每個用戶提供 100,000 U 的模擬體驗金, 這是完全免費的, 您可以放心開始使用。

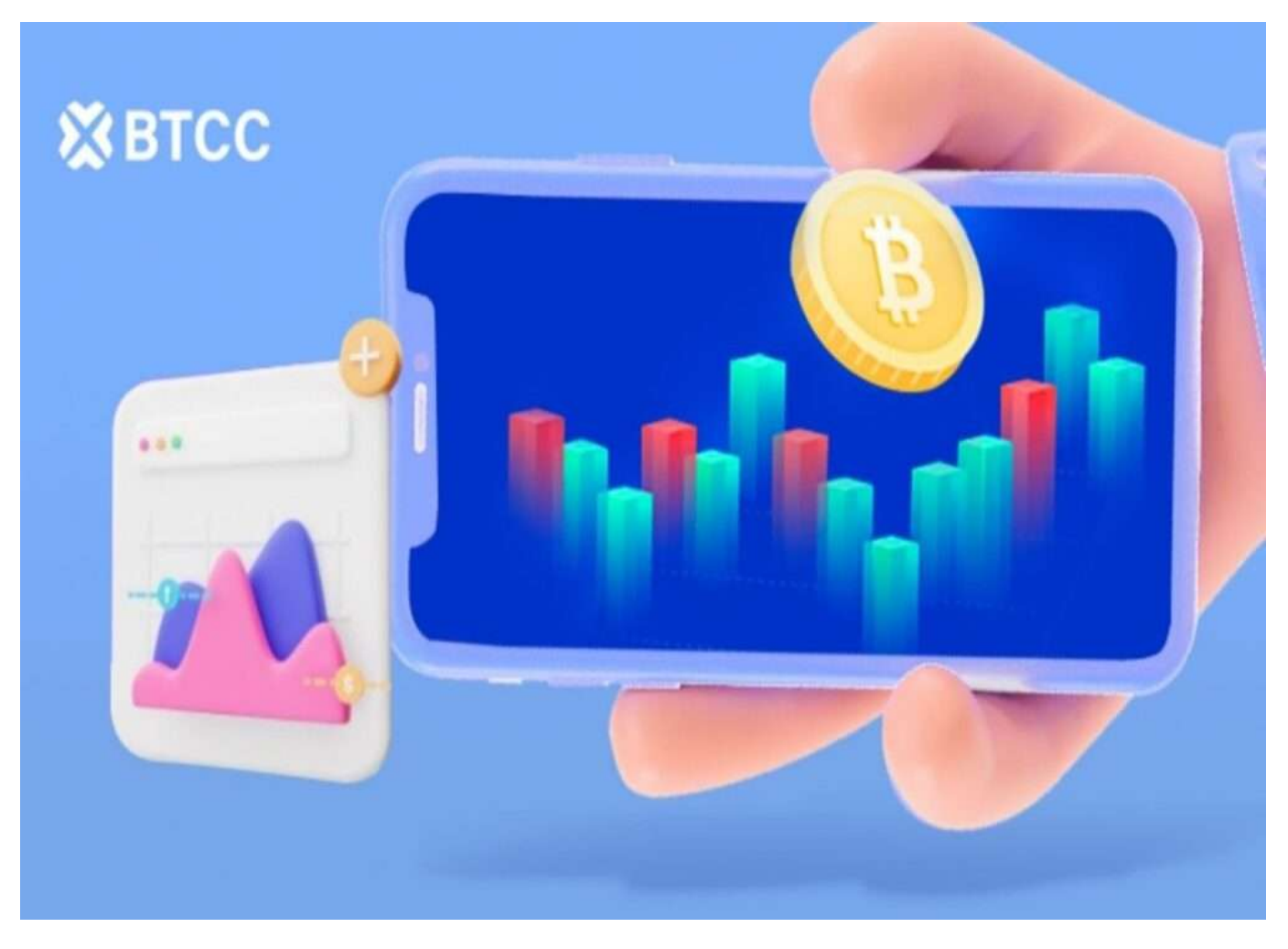

**BTCC** 提供 200+ [種虛擬貨幣合約](https://www.btcc.com/zh-TW/academy/crypto-basics/what-is-virtual-currency-contract-trading)與,多種熱門美股(如**[TSM](https://www.btcc.com/zh-TW/academy/financial-investment/about-tsmc-stock)**、**[NVDA](https://www.btcc.com/zh-TW/academy/financial-investment/about-nvidia-stock)**、**[TSLA](https://www.btcc.com/zh-TW/academy/financial-investment/tesla-stock)**等)與 **[USDT](https://www.btcc.com/zh-TW/academy/crypto-basics/tether-usdt)** 的代幣

化股票對,[槓桿高](https://www.btcc.com/zh-TW/academy/crypto-basics/how-does-virtual-currency-leverage-work)達 150 倍,您可以透過 **BTCC** 進行做[多做空](https://www.btcc.com/zh-TW/academy/crypto-basics/short-bitcoin)操作。更多相關內容請前往 BTCC 官網進 行查看。

#### \開戶送 **10 USDT**!/

[點擊此處開設](https://www.btcc.com/zh-TW/register?utm_source=GW_SEO&inviteCode=%20&utm_medium=article&utm_campaign=judy72946) **[BTCC](https://www.btcc.com/zh-TW/register?utm_source=GW_SEO&inviteCode=%20&utm_medium=article&utm_campaign=judy72946)** [帳戶](https://www.btcc.com/zh-TW/register?utm_source=GW_SEO&inviteCode=%20&utm_medium=article&utm_campaign=judy72946)

## 模擬交易是什麼?

模擬交易(英文: Paper trade)是一個了解投資市場和測試您的投資策略的一個很好的方法,尤其是對 於新手來說。

模擬交易是指在不使用真實資金的情況下買賣股票、期貨、加密貨幣等商品的行為,它所呈現給您的金融 市場,是完全模擬現實中的交易市場的,且採取相同或相近的交易規則,用戶可以進行買賣和其他委託操 作,而用戶在系統中的交易行為不會產生實際的資金流動,從而不會產生財務風險。

模擬交易平台大部分是免費供用戶使用,但也有一些服務提供商會收費。BTCC 模擬交易並不會收取任何 費用,此外,交易所還會提供 100,000 U 的模擬體驗金,讓您能夠更好地體驗平台的功能。

## 此外,**BTCC** 提供 200+ 種虛擬貨幣合約,槓桿高達 150 倍,且可直接用台幣入金,點擊下方按鈕即可 購買。

[TRADE\_PLUGIN]BTCUSDT,BTCUSDT[/TRADE\_PLUGIN]

\開戶送 **10 USDT**!/

[點擊此處開設](https://www.btcc.com/zh-TW/register?utm_source=GW_SEO&inviteCode=%20&utm_medium=article&utm_campaign=judy72946) **[BTCC](https://www.btcc.com/zh-TW/register?utm_source=GW_SEO&inviteCode=%20&utm_medium=article&utm_campaign=judy72946)** [帳戶](https://www.btcc.com/zh-TW/register?utm_source=GW_SEO&inviteCode=%20&utm_medium=article&utm_campaign=judy72946)

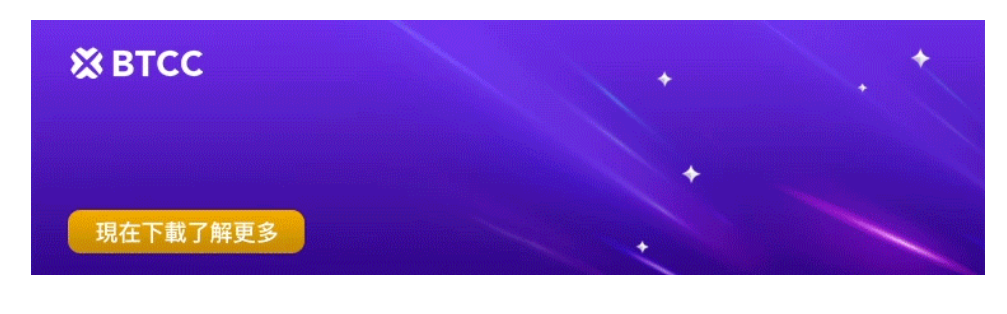

[下載](https://operation.onelink.me/yxkn/th3k4yjp)[Android](https://operation.onelink.me/yxkn/r6evw3gw)[版](https://operation.onelink.me/yxkn/th3k4yjp) 下載[iOS](https://operation.onelink.me/yxkn/th3k4yjp)版 [台灣用戶專享優惠活動\(](https://www.btcc.com/zh-TW/promotions/newcomer/task?pno=AB230615A00151&utm_source=GW_SEO&inviteCode=%20&utm_medium=15000U&utm_campaign=A72946)[10,055 USDT](https://www.btcc.com/zh-TW/promotions/newcomer/task?pno=AB230615A00151&utm_source=GW_SEO&inviteCode=%20&utm_medium=15000U&utm_campaign=A72946) [交易大禮包\) <<<<](https://www.btcc.com/zh-TW/promotions/newcomer/task?pno=AB230615A00151&utm_source=GW_SEO&inviteCode=%20&utm_medium=15000U&utm_campaign=A72946)

模擬交易有哪些好處?

模擬交易有許多好處,其最重要的特點是,它允許投資者在沒有本金、沒有任何風險的情況下測試他們的 策略。透過模擬倉,我們可以用虛擬的錢,以實際的價格,買賣真實的商品。

對於新手小白來說,透過模擬倉進行交易,您可以更好地了解市場是如何運作的,哪些因素會影響商品價 格,以及哪些投資策略才會讓您賺錢,從而累積自己的投資經驗。

而對於有投資經驗的高手來說,使用模擬交易可以測試一些不熟悉的產品和投資策略。透過進行模擬交易, 減輕與實際交易相關的風險和壓力。

最後,透過模擬倉交易,您還可以試用平台,檢視平台的穩定度,若使用的順手就能直接無縫接軌。

總的來說,模擬交易是投資者了解市場和測試不同策略的好方法,它沒有風險,且不損失任何真實資金。 因此,如果您想要獲得投資經驗,知道怎樣才可以投資股票、虛擬貨幣賺錢,一定要嘗試一下模擬交易。

[TRADE\_PLUGIN]BTCUSDT,BTCUSDT[/TRADE\_PLUGIN]

\開戶送 **10 USDT**!/

[點擊此處開設](https://www.btcc.com/zh-TW/register?utm_source=GW_SEO&inviteCode=%20&utm_medium=article&utm_campaign=judy72946) **[BTCC](https://www.btcc.com/zh-TW/register?utm_source=GW_SEO&inviteCode=%20&utm_medium=article&utm_campaign=judy72946)** [帳戶](https://www.btcc.com/zh-TW/register?utm_source=GW_SEO&inviteCode=%20&utm_medium=article&utm_campaign=judy72946)

## 模擬交易的缺點

模擬交易這麼好,但它並非完全沒有缺陷,其中一個最大的缺點是,您很容易會對模擬的投資組合產生感 情上的依賴。這可能會導致在涉及真實資金時做出衝動和不理性的決定。模

擬交易的另一個缺點是,你將無法從你的投資可能獲得的任何股息或利息中受益。

如果你試圖增加你的投資組合,這可能是一個重要的缺點。總的來說,模擬交易可以是了解市場和測試投 資策略的一個好方法。然而,在你開始之前,你應該意識到一些弊端。

[TRADE\_PLUGIN]BTCUSDT,BTCUSDT[/TRADE\_PLUGIN]

\開戶送 **10 USDT**!/

[點擊此處開設](https://www.btcc.com/zh-TW/register?utm_source=GW_SEO&inviteCode=%20&utm_medium=article&utm_campaign=judy72946) **[BTCC](https://www.btcc.com/zh-TW/register?utm_source=GW_SEO&inviteCode=%20&utm_medium=article&utm_campaign=judy72946)** [帳戶](https://www.btcc.com/zh-TW/register?utm_source=GW_SEO&inviteCode=%20&utm_medium=article&utm_campaign=judy72946)

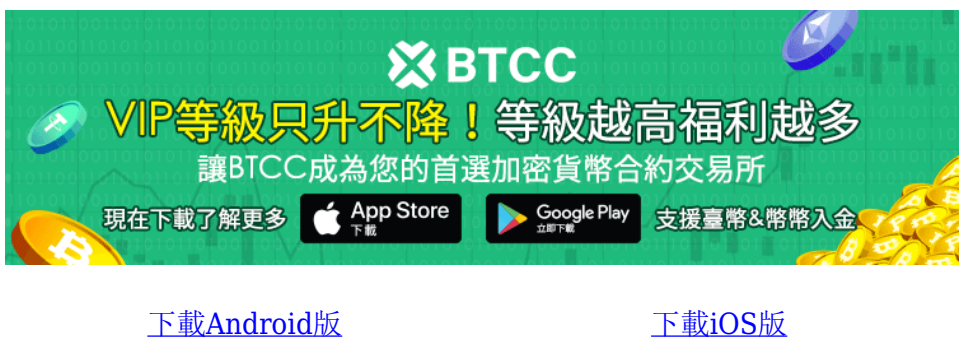

台灣用戶專享優惠活動 (10.055 USDT [交易大禮包\) <<<<](https://www.btcc.com/zh-TW/promotions/newcomer/task?pno=AB230615A00151&utm_source=GW_SEO&inviteCode=%20&utm_medium=15000U&utm_campaign=A72946)<

## 如何開始模擬交易?

想要開始模擬交易,您需要選擇一個合適的模擬交易 APP, 並進行註冊。

這裡建議您選擇免費的模擬交易平台 BTCC,有些平台會收取少量費用,而 BTCC 是完全免費的, 並會贈 送給您 100,000 U 的模擬金,您可以用它來買入或賣出加密貨幣。

除了加密貨幣外, BTCC 還提供股票、黃金白銀期貨, 也就是說, 除了是一個虛擬貨幣模擬交易 app 外,BTCC 還是一個股票模擬交易 app 和期貨模擬交易 app。

[TRADE\_PLUGIN]BTCUSDT,BTCUSDT[/TRADE\_PLUGIN]

\開戶送 **10 USDT**!/

[點擊此處開設](https://www.btcc.com/zh-TW/register?utm_source=GW_SEO&inviteCode=%20&utm_medium=article&utm_campaign=judy72946) **[BTCC](https://www.btcc.com/zh-TW/register?utm_source=GW_SEO&inviteCode=%20&utm_medium=article&utm_campaign=judy72946)** [帳戶](https://www.btcc.com/zh-TW/register?utm_source=GW_SEO&inviteCode=%20&utm_medium=article&utm_campaign=judy72946)

## 關於股票/期貨/加密貨幣模擬交易平台 **BTCC**

BTCC 是一家專營虛擬貨幣合約的交易平台,也是少數有提供模擬交易功能的交易所。

[BTCC](https://www.btcc.com/zh-TW/academy/crypto-basics/is-the-btcc-exchange-reliable-attached-btcc-usage-guide) 成立於 2012 年, 是運營時間最久的虛擬貨幣交易所之一, 在全球有超過百萬的註冊用戶正在使用, 面向 100+ 國家和地區提供交易服務。到目前, BTCC 未傳出任何安全問題, 始終將用戶的資產安全放在 第一位。而台灣是**BTCC** 的重要市場。相對其他交易所,**BTCC** 更重視在台灣市場的發展。

在 BTCC,您可以交易兩種類型[的加密貨幣期貨](https://www.btcc.com/zh-TW/academy/crypto-basics/what-is-virtual-currency-contract-trading):以 [USDT](https://www.btcc.com/zh-TW/academy/crypto-basics/tether-usdt) 結算的 USDT [保證金期](https://www.btcc.com/zh-TW/academy/crypto-basics/what-is-margin-trading-how-is-it-different-from-leverage)貨和以加密貨幣結算 的反向期貨。目前,該交易所提供 200 多種幣種[的永續期貨](https://www.btcc.com/zh-TW/academy/crypto-basics/perpetual-futures)交易,包括 **[BTC](https://www.btcc.com/zh-TW/academy/crypto-basics/what-is-bitcoin)**、**[ETH](https://www.btcc.com/zh-TW/academy/crypto-basics/what-are-ethereum-and-ether-with-ether-buying-guide)**、**DOGE**、**XRP** 和 **SOL**。

BTCC 提供兩種類型的期貨合約:「每日」和「永續」。對於每日期貨合約,目前僅支援比特幣(BTC) 和以太坊(ETH)。

此外,**BTCC** 允許任何人以最低 **0.5 USDT** 開始投資,也支持期貨合約的模擬交易,讓你快速上手。因 此即使是新手投資者也可以快速適應比特幣期貨市場,10 – 150 倍的槓桿自由選擇,是投資者的進行加 密貨幣投資的最佳平台。

與其他交易所不同的是,該交易所還獨創了股票(**Apple**、**Meta**、**Microsoft**、**TSM**等)、原物料、貴 金屬([黃金、](https://www.btcc.com/zh-TW/academy/financial-investment/how-to-buy-gold)[白銀\)](https://www.btcc.com/zh-TW/academy/financial-investment/silver-investment)合約,讓你可以在一個平台買到多個產品,實現資產的合理配置,也能免去需要另外 開戶等繁瑣步驟。BTCC 手續費比 CFD 平台更低, 出入金更便捷。

相對於其他交易所,BTCC 具有更高的市場深度與流動性,最高能承接 5000BTC,並且可以用最快的速 度以最佳的價格成交。這意味著,即使在虛擬貨幣市場出現急劇上漲或暴跌時,您也可以立即進行下單操 作。

對於台灣使用者來說,BTCC 網頁和 App 頁面都是全繁體的,因此使用起來十分方便。BTCC 有著24小時 多語言客戶服務,如果您有什麼問題,可以立即聯繫客服進行處理。

[BTCC](https://www.btcc.com/zh-TW/academy/crypto-basics/btcc-futures-contract-trading-guide)[虛擬貨幣交易所指南:](https://www.btcc.com/zh-TW/academy/crypto-basics/btcc-futures-contract-trading-guide)[BTCC](https://www.btcc.com/zh-TW/academy/crypto-basics/btcc-futures-contract-trading-guide)[是詐騙嗎?開戶、出入金及交易教學](https://www.btcc.com/zh-TW/academy/crypto-basics/btcc-futures-contract-trading-guide)

[BTCC](https://www.btcc.com/zh-TW/academy/crypto-basics/btcc-trading-evaluation)[交易測評:一個平台搞定虛擬貨幣期貨投資](https://www.btcc.com/zh-TW/academy/crypto-basics/btcc-trading-evaluation)

[TRADE\_PLUGIN]BTCUSDT,BTCUSDT[/TRADE\_PLUGIN]

\開戶送 **10 USDT**!/

[點擊此處開設](https://www.btcc.com/zh-TW/register?utm_source=GW_SEO&inviteCode=%20&utm_medium=article&utm_campaign=judy72946) **[BTCC](https://www.btcc.com/zh-TW/register?utm_source=GW_SEO&inviteCode=%20&utm_medium=article&utm_campaign=judy72946)** [帳戶](https://www.btcc.com/zh-TW/register?utm_source=GW_SEO&inviteCode=%20&utm_medium=article&utm_campaign=judy72946)

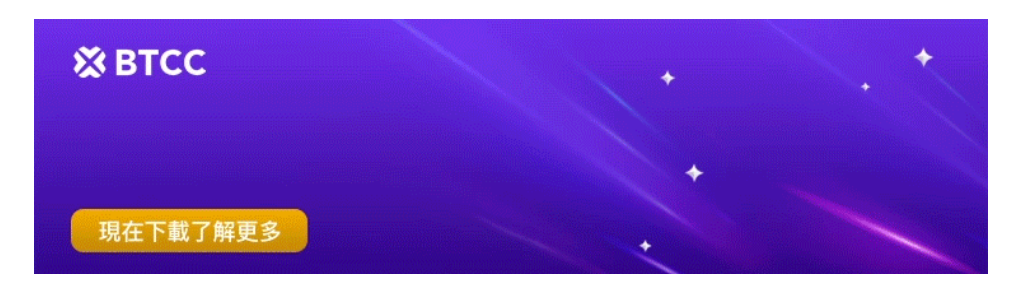

[下載](https://operation.onelink.me/yxkn/th3k4yjp)[Android](https://operation.onelink.me/yxkn/r6evw3gw)[版](https://operation.onelink.me/yxkn/th3k4yjp) 下載[iOS](https://operation.onelink.me/yxkn/th3k4yjp)版 [台灣用戶專享優惠活動\(](https://www.btcc.com/zh-TW/promotions/newcomer/task?pno=AB230615A00151&utm_source=GW_SEO&inviteCode=%20&utm_medium=15000U&utm_campaign=A72946)[10,055 USDT](https://www.btcc.com/zh-TW/promotions/newcomer/task?pno=AB230615A00151&utm_source=GW_SEO&inviteCode=%20&utm_medium=15000U&utm_campaign=A72946) [交易大禮包\) <<<<](https://www.btcc.com/zh-TW/promotions/newcomer/task?pno=AB230615A00151&utm_source=GW_SEO&inviteCode=%20&utm_medium=15000U&utm_campaign=A72946)

## 如何在 **BTCC** 上進行模擬交易?

以下,我們將詳細介紹如何在 BTCC App 上使用「模擬交易」功能。

## 1、註冊 **BTCC** 模擬交易帳戶

step1:點擊以上按鈕下載,下載後打開應用程式會看到這樣的畫面

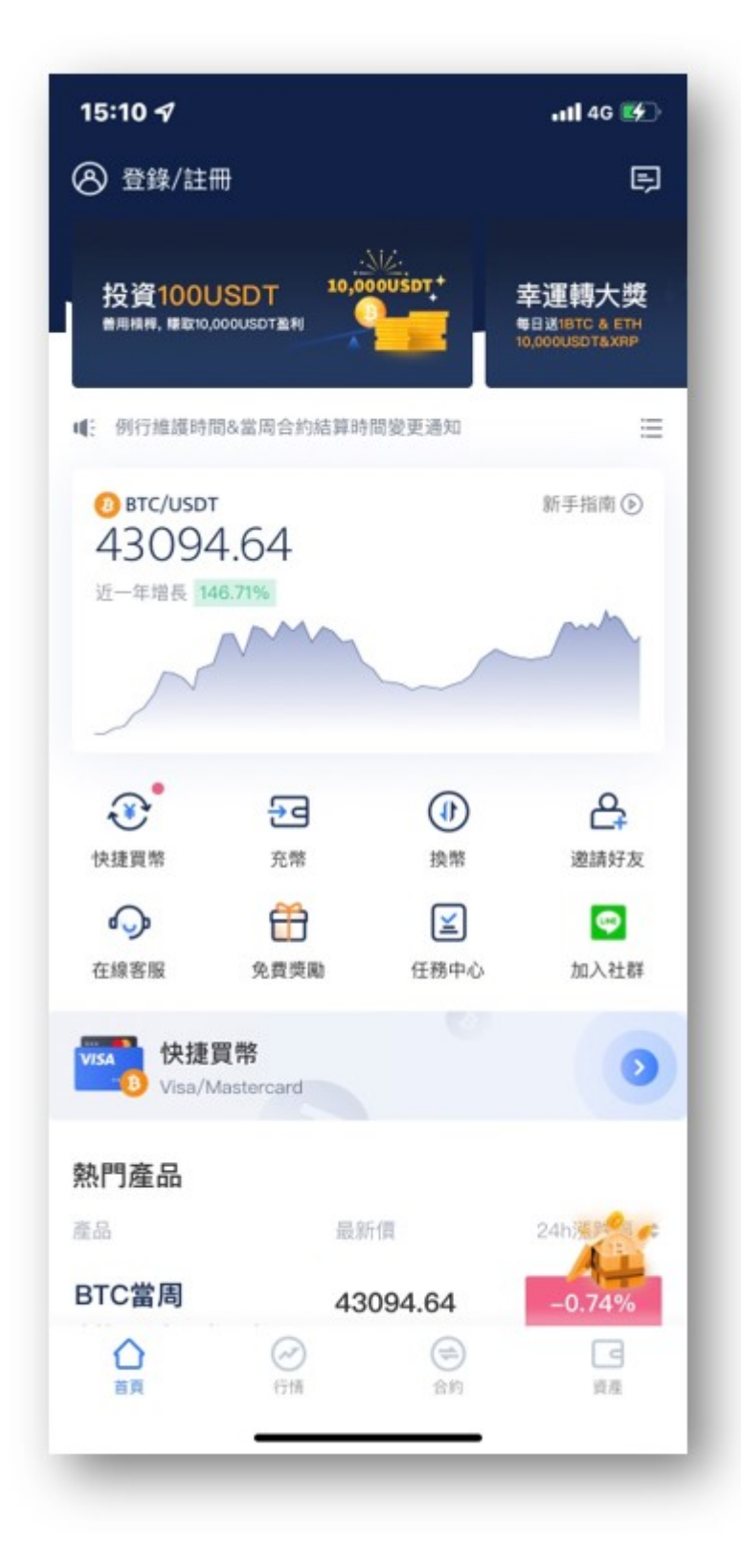

step2:然後點右下角的「資產」,即會跳轉註冊頁面,也可以在主頁點左上方的「登錄/註冊」。

## step3:填寫資料

- 輸入自己的手機號碼,點選「獲取驗證碼」
- 等一下下後就會收到驗證碼,輸入驗證碼
- 然後輸入要設定的密碼,點選最下面的「註冊」

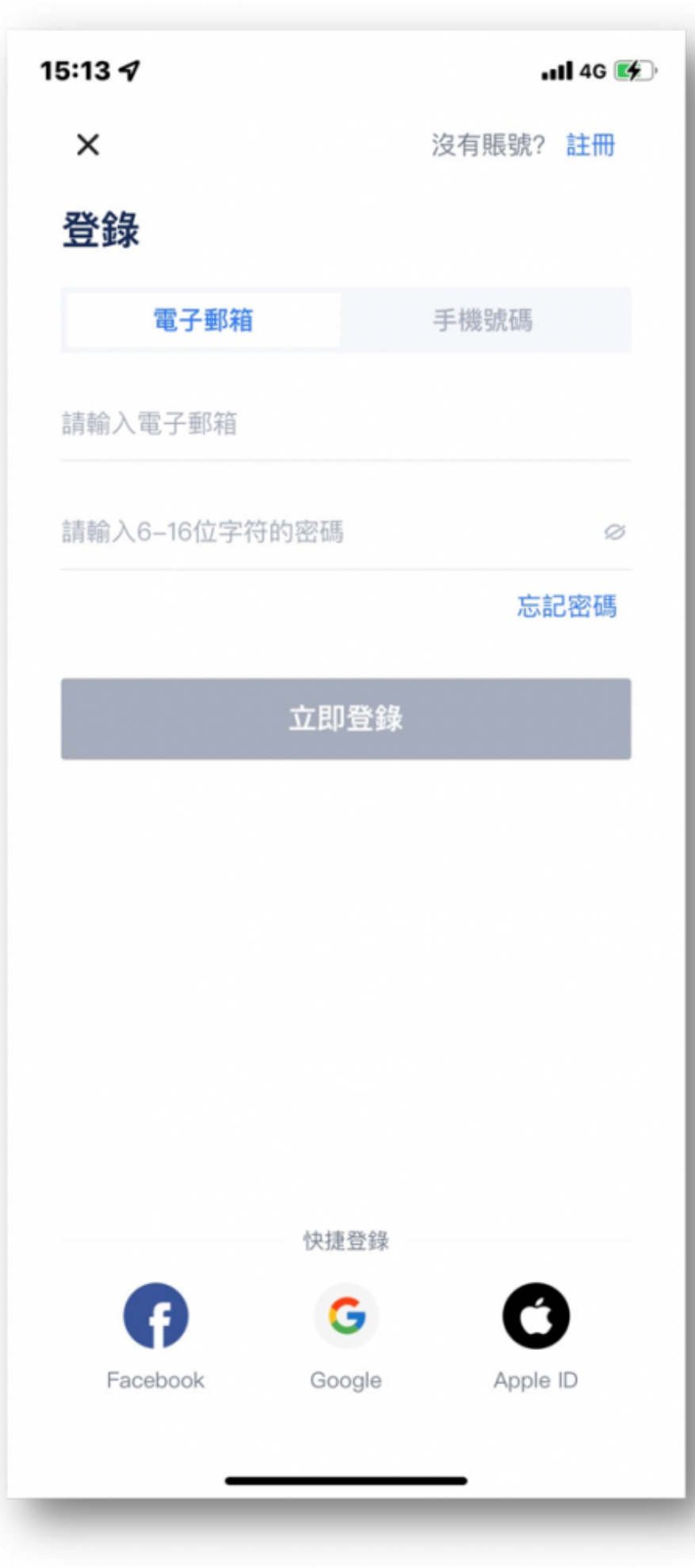

當前註冊 [BTCC](https://www.btcc.com/zh-TW/promotions?utm_source=GW_SEO&inviteCode=%20&utm_medium=article&utm_campaign=judypromotions), 即可獲 10U 贈金, 充值後還可有 10,055 USDT 豪禮相送, 更多活動可以關注: BTCC [活動中心](https://www.btcc.com/zh-TW/promotions?utm_source=GW_SEO&inviteCode=%20&utm_medium=article&utm_campaign=judypromotions)

此外, BTCC 已支援綁定 MetaMask 錢包, 綁定後可使用 MetaMask 錢包進行快速登入, 儲值、買幣等, 且首次綁定還可獲得 20 USDT [體驗金。](https://www.btcc.com/zh-TW/academy/crypto-basics/what-is-trial-fee)

具體操作教學請看: [BTCC](https://www.btcc.com/zh-TW/academy/crypto-basics/bind-and-use-metamask-wallet-in-btcc)[教學丨如何在](https://www.btcc.com/zh-TW/academy/crypto-basics/bind-and-use-metamask-wallet-in-btcc)BTCC[交易所綁定使用](https://www.btcc.com/zh-TW/academy/crypto-basics/bind-and-use-metamask-wallet-in-btcc)[MetaMask](https://www.btcc.com/zh-TW/academy/crypto-basics/bind-and-use-metamask-wallet-in-btcc)[錢包?](https://www.btcc.com/zh-TW/academy/crypto-basics/bind-and-use-metamask-wallet-in-btcc)

#### [加入](https://www.btcc.com/zh-TW/register?utm_source=GW_SEO&inviteCode=%20&utm_medium=article&utm_campaign=judy72946) **[BTCC](https://www.btcc.com/zh-TW/register?utm_source=GW_SEO&inviteCode=%20&utm_medium=article&utm_campaign=judy72946)**

## 2、註冊 **BTCC** 模擬交易帳戶

step1: 註冊完成後回到主頁面, 點擊右上方的選項, 切換成模擬交易。

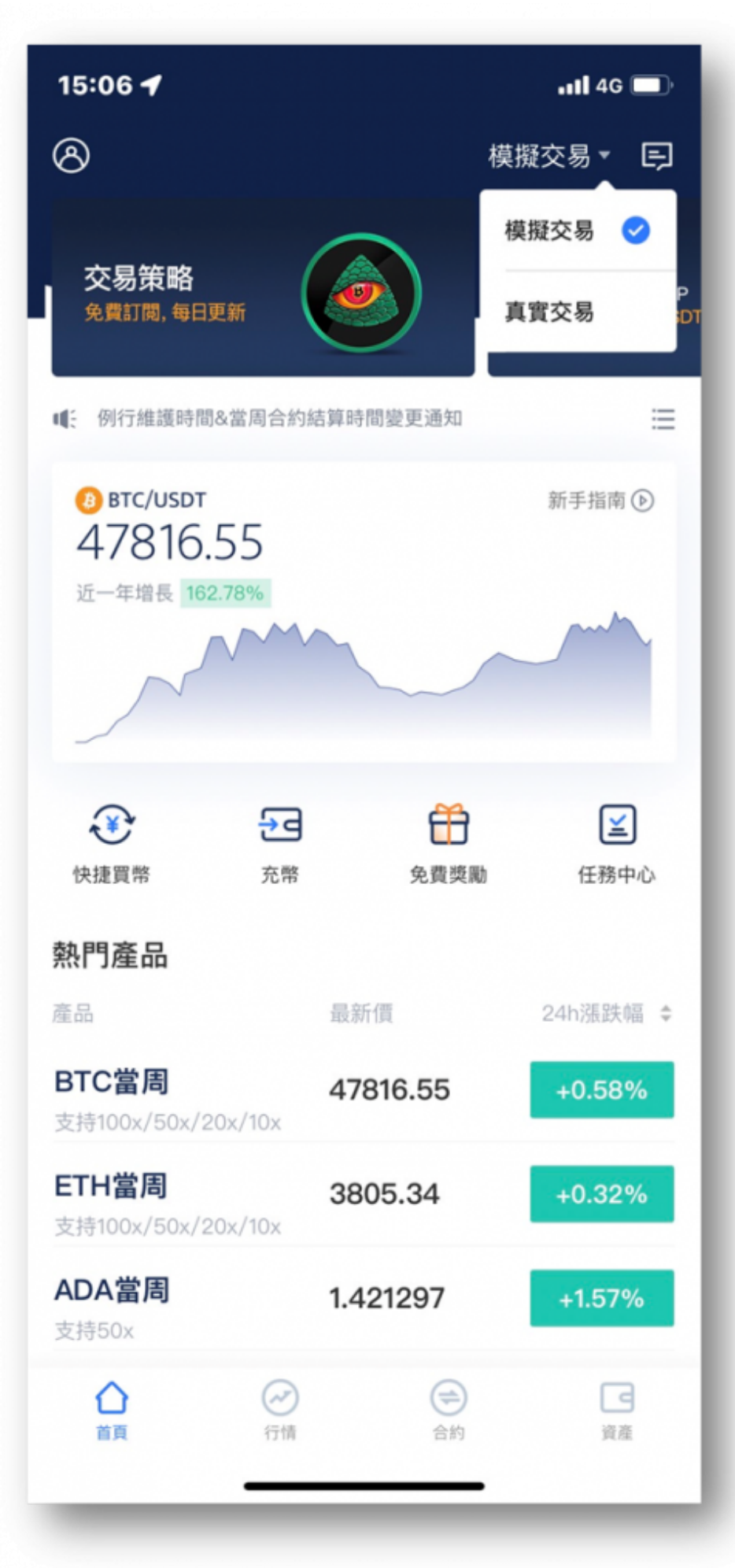

step2:切換後點擊右下的「資產」,可發現已有10,000USDT模擬交易金入帳

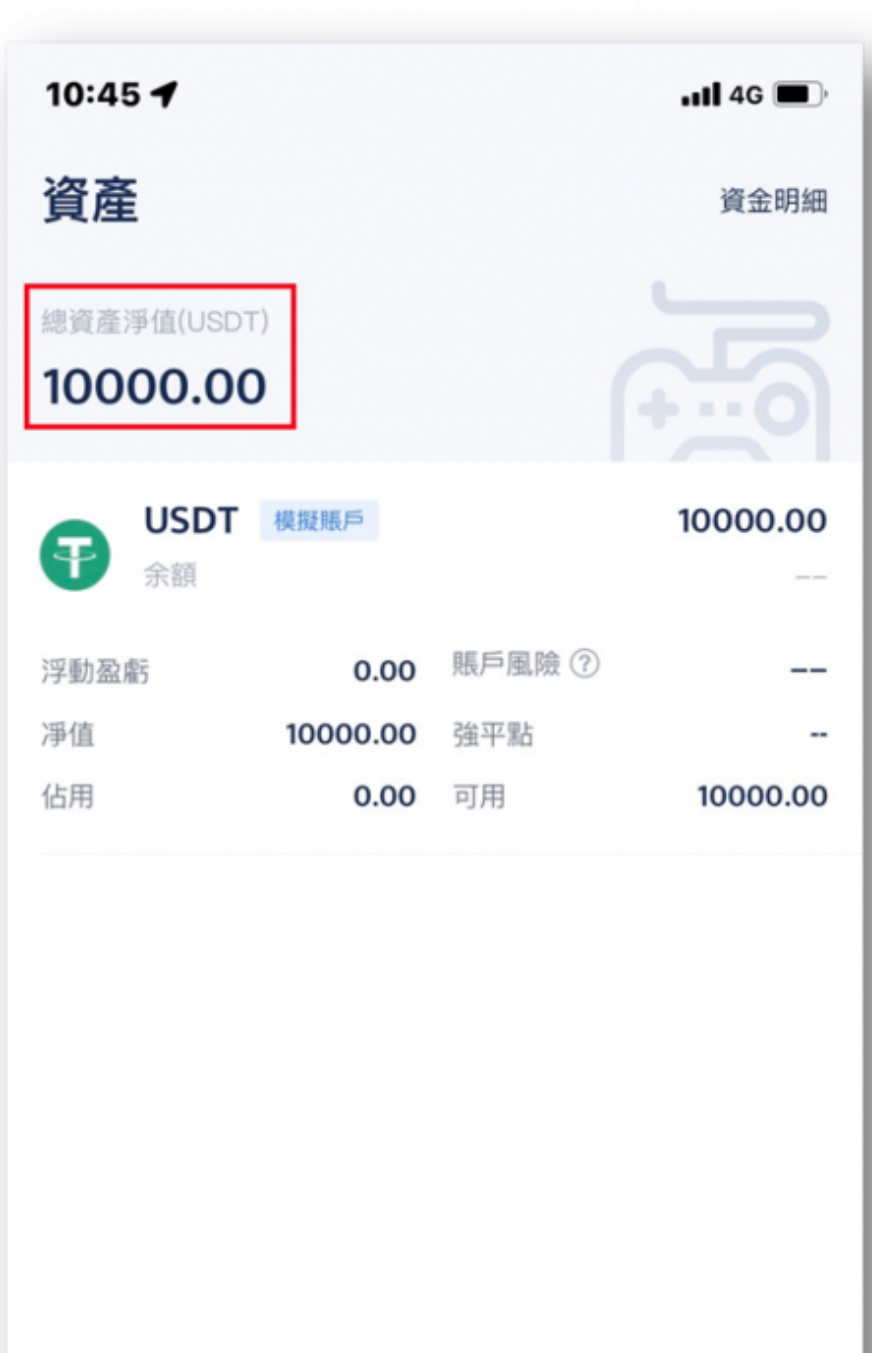

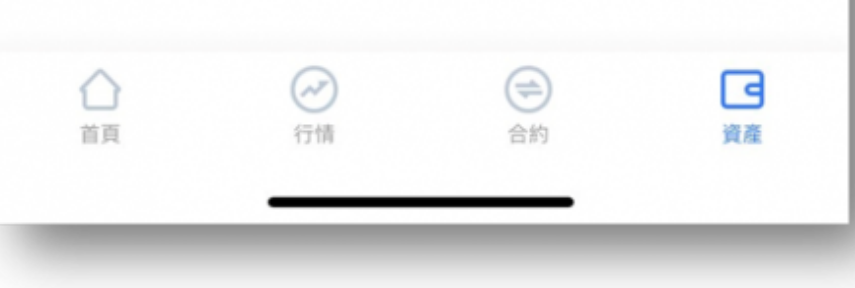

step3:接著就可以點擊下方的「合約」,開始進行模擬交易。

這邊的商品選擇是BTC(比特幣),選了買入,當然還有其他種幣可以選,後續都可以自行試試看。

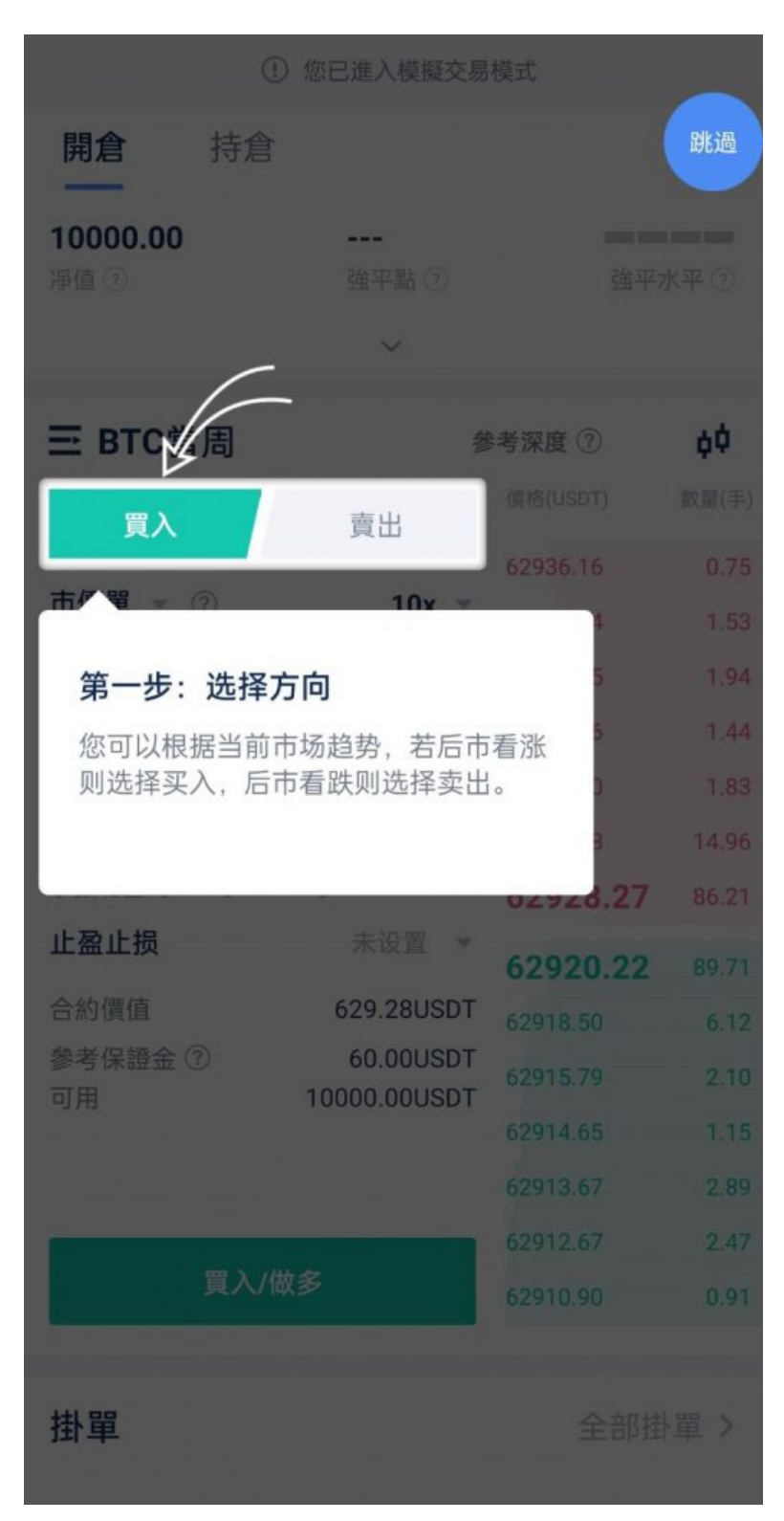

先用市價成交

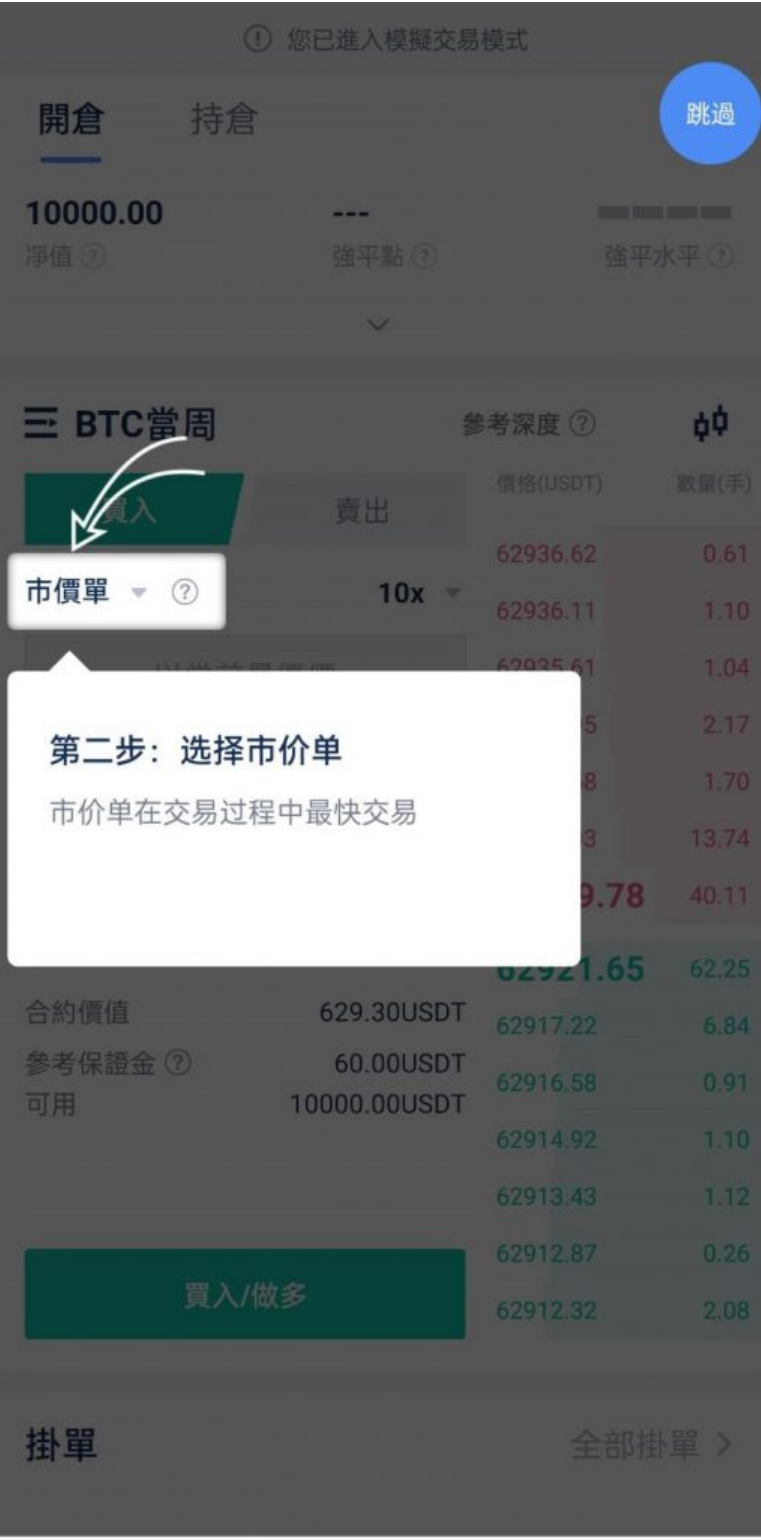

接著可以選倍數,也就是槓桿

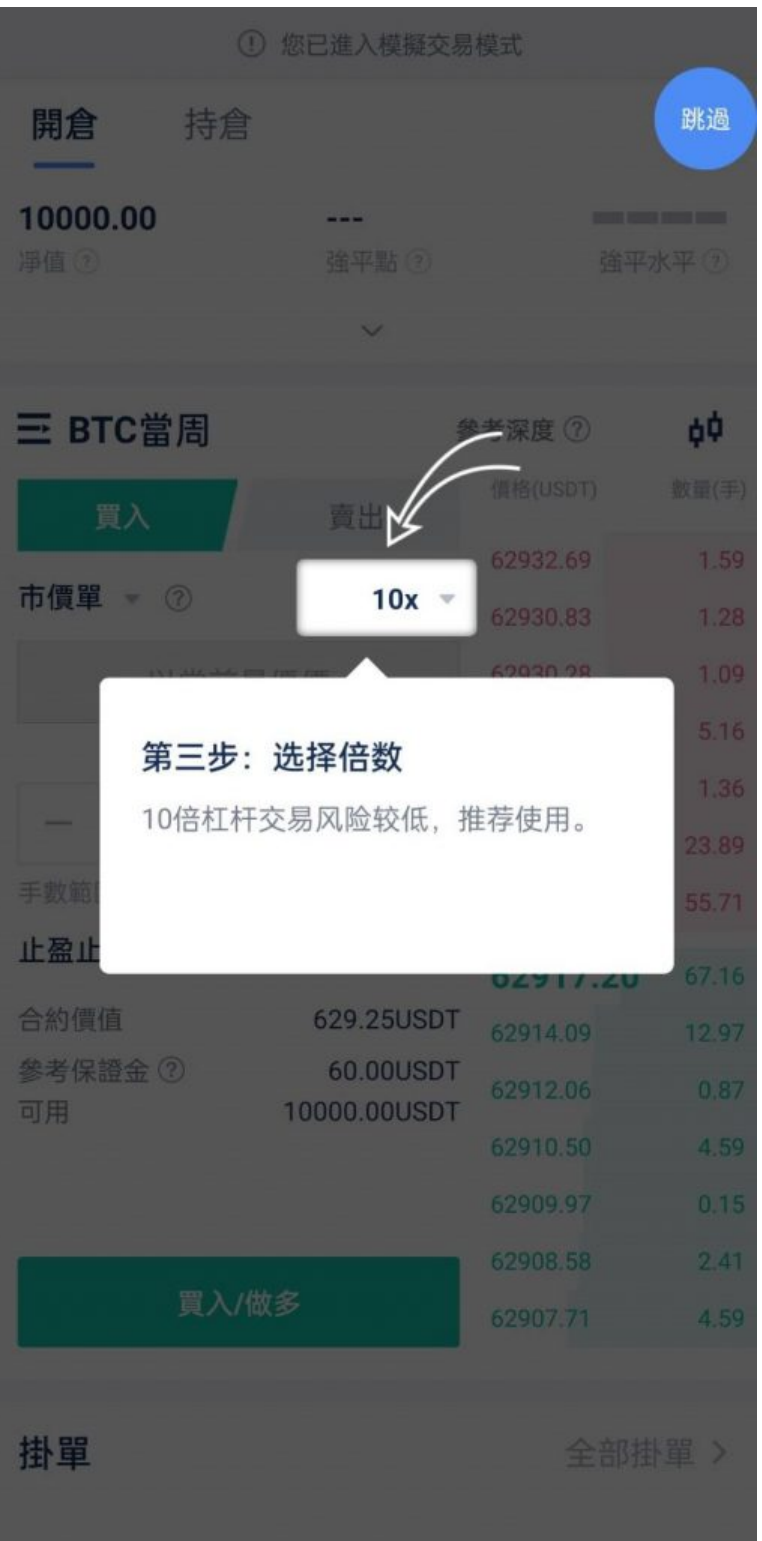

再來是要選手數看要下多少數量,以這張圖來說,交易比特幣最少是0.01手

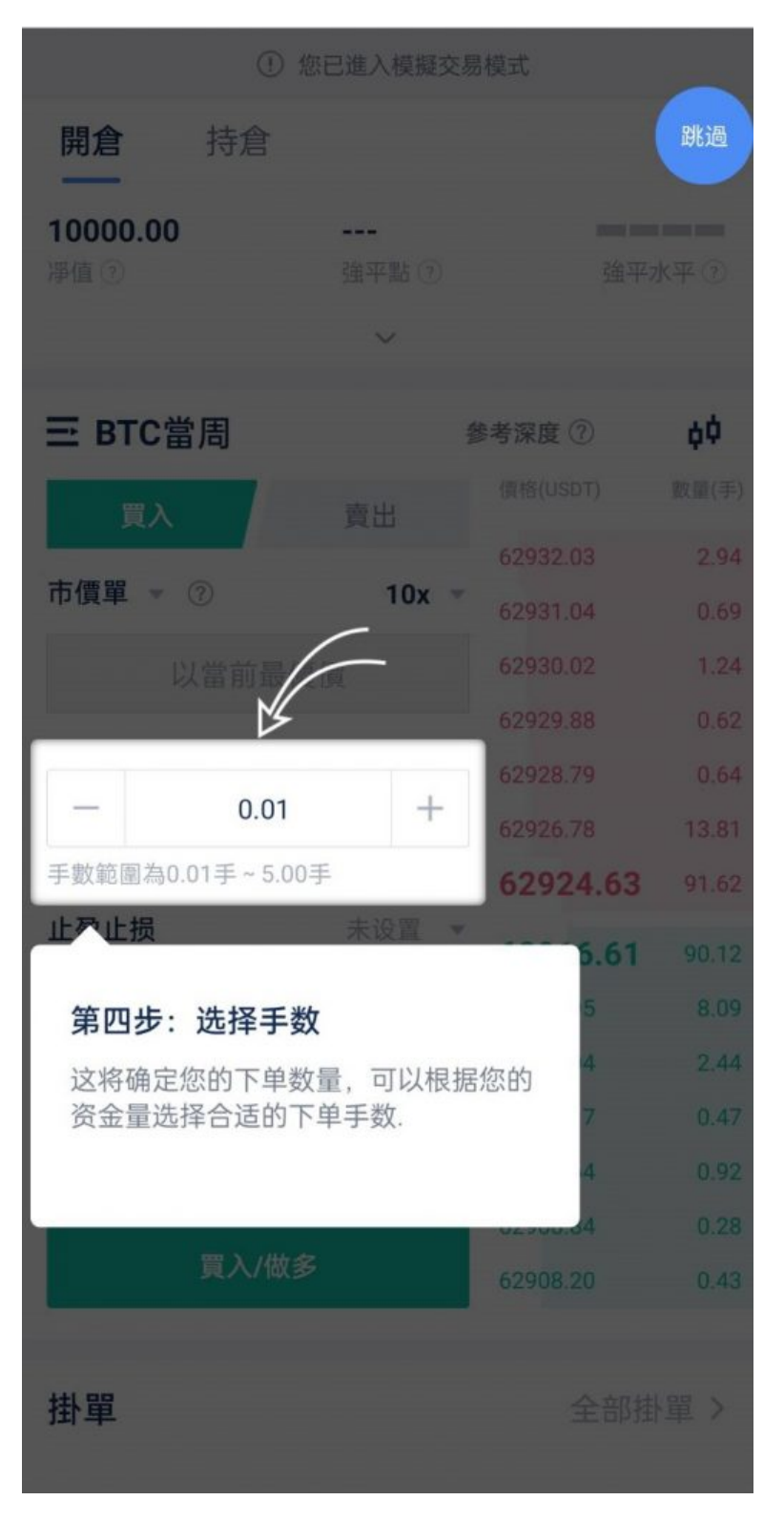

都沒問題確認要下單買多的話,就點下面的按鈕執行買入

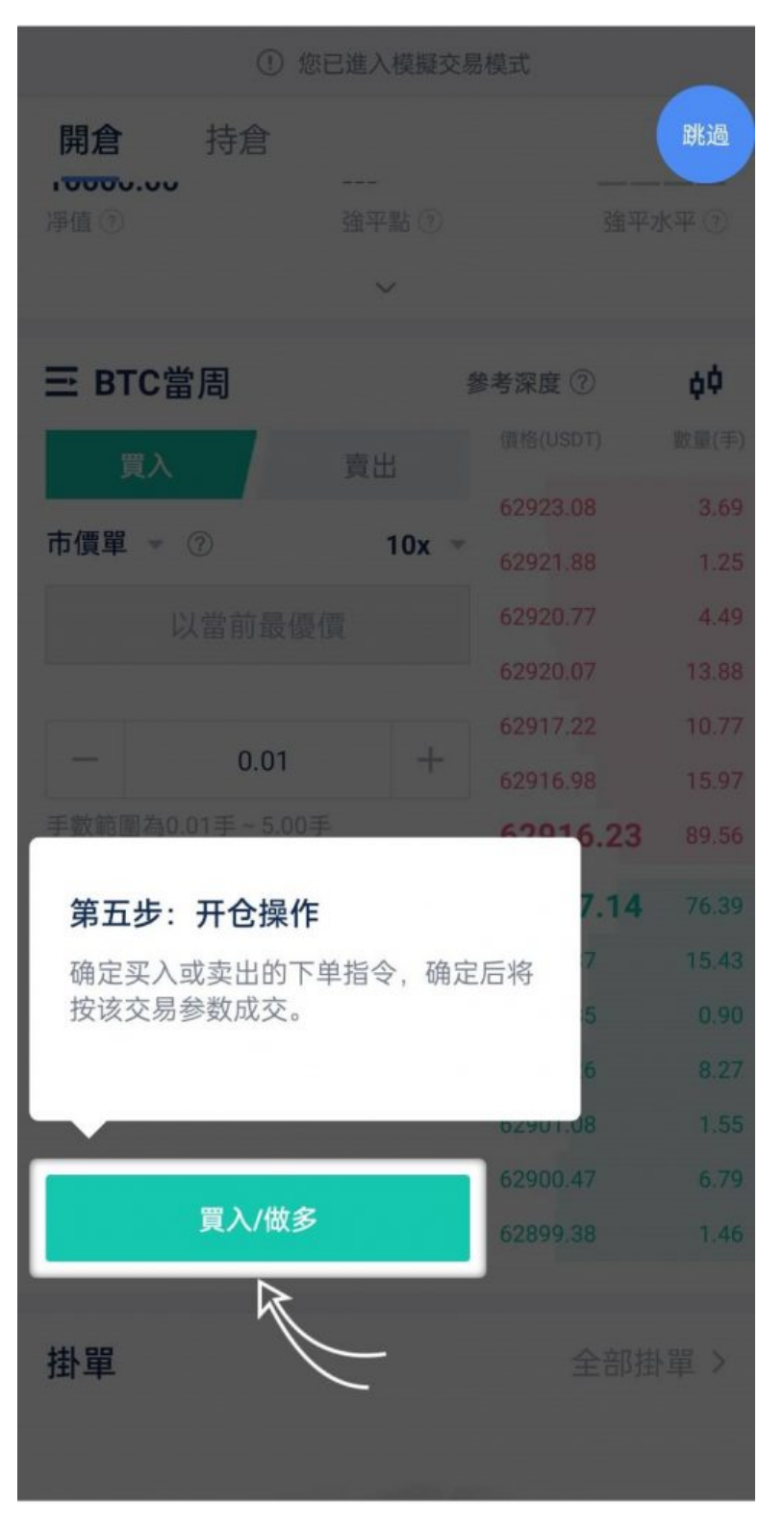

然後會看到開倉成功的畫面!

要看目前持有買入商品的狀況,點下方的「查看持倉」

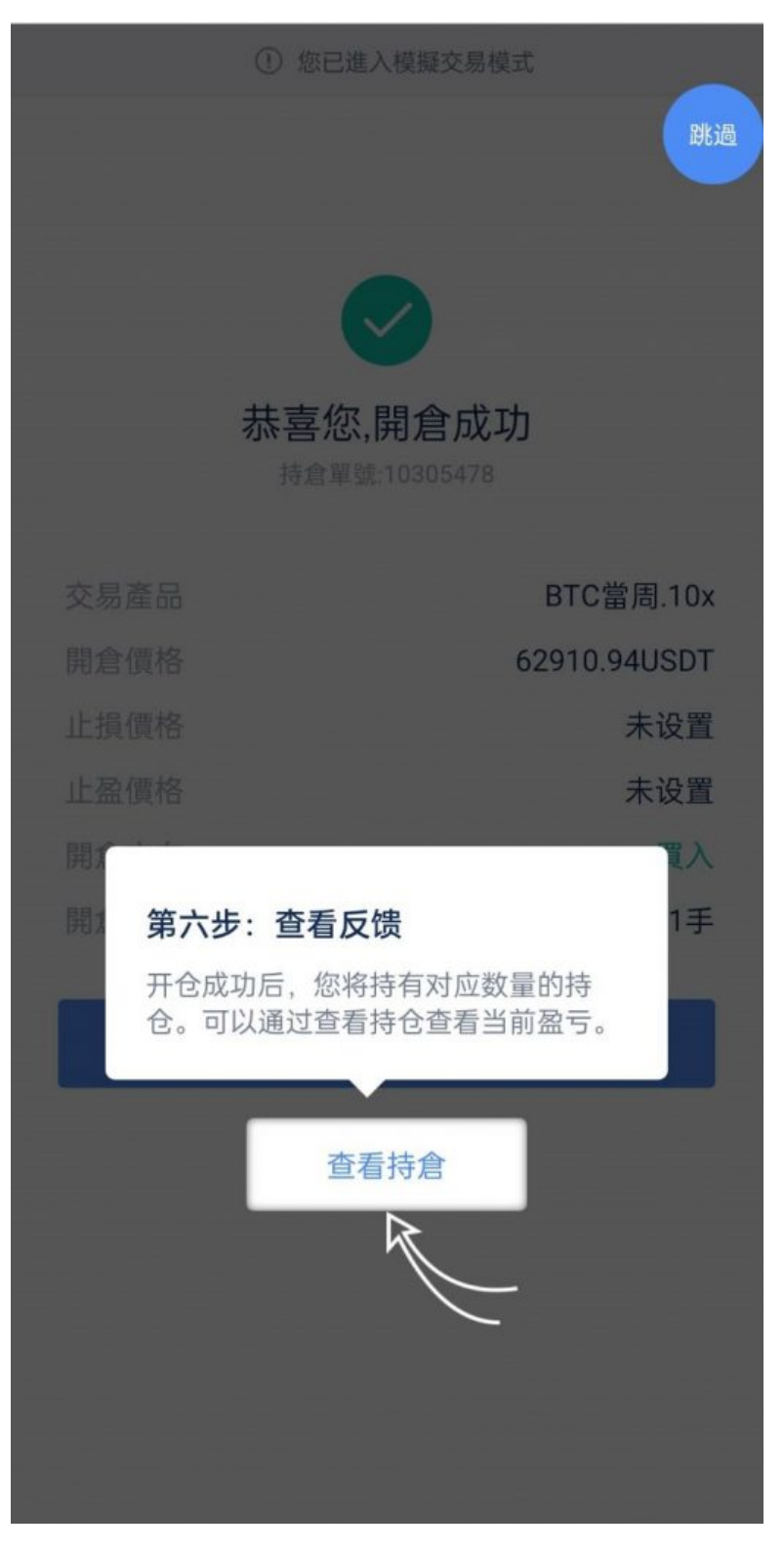

會看到剛剛買入商品的手數跟目前盈虧。

如果確定要賣出,我們要選「平倉」

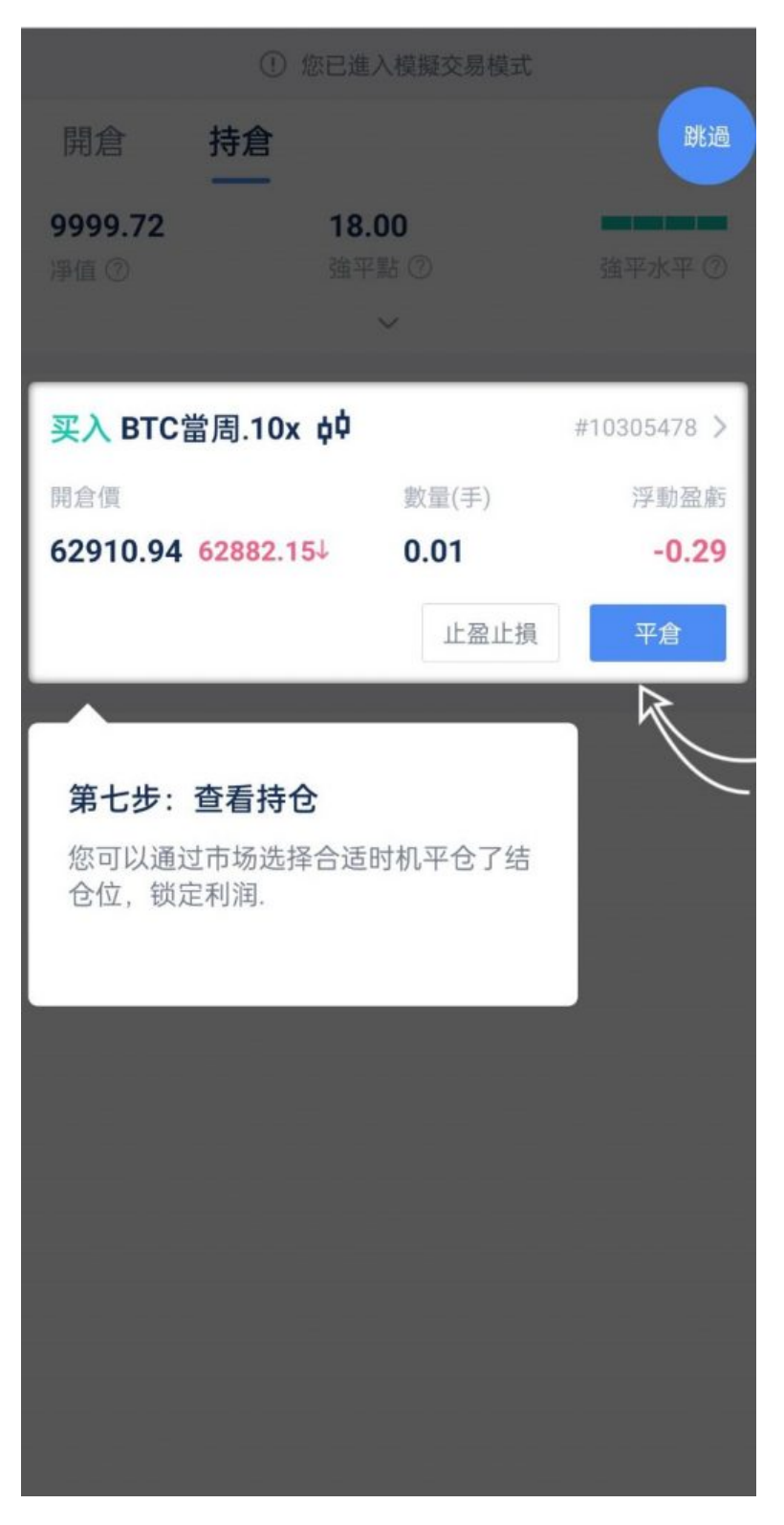

選「確認平倉」就會執行

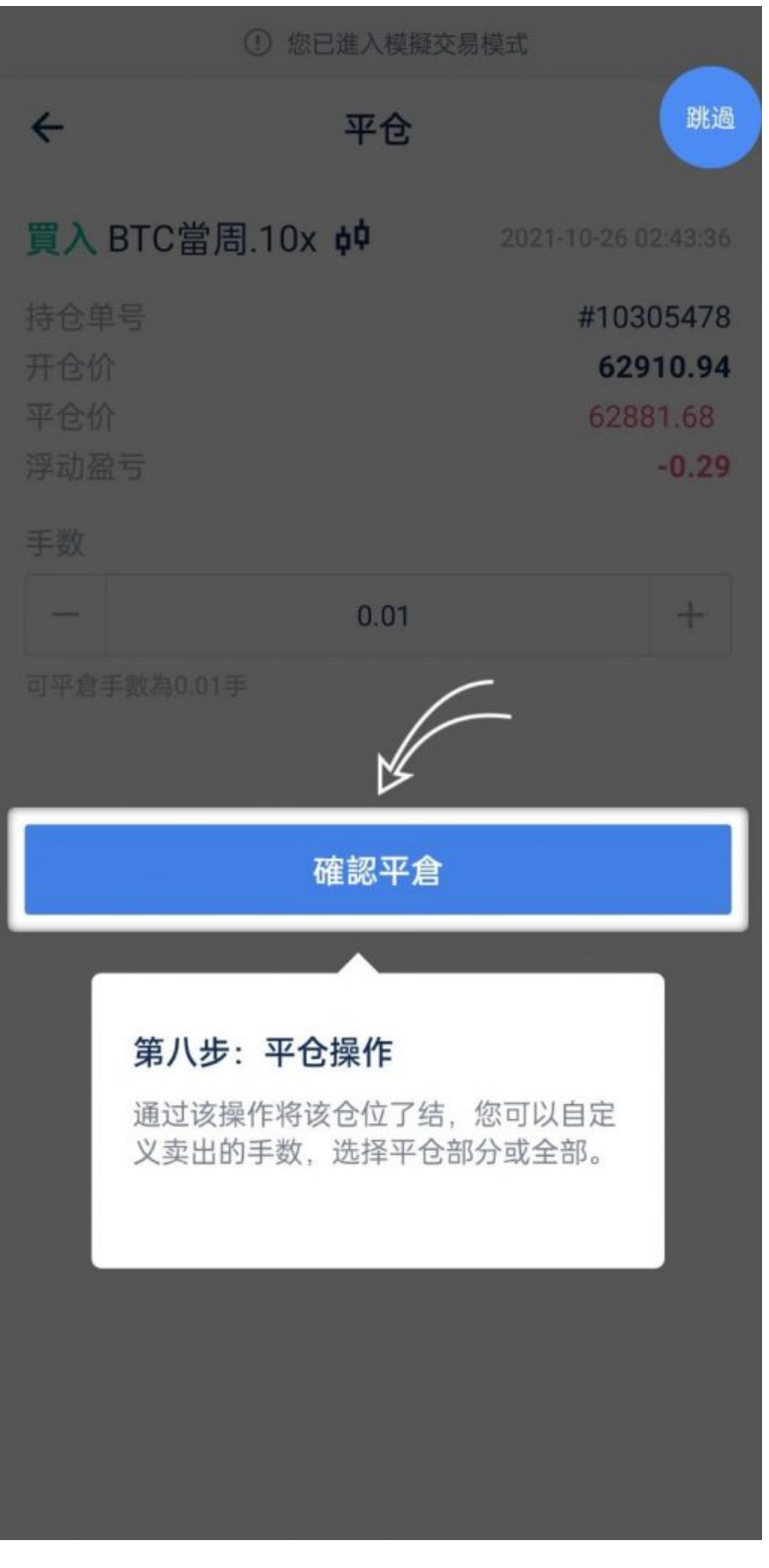

然後跳出「平倉成功的字眼」,就代表賣出了。

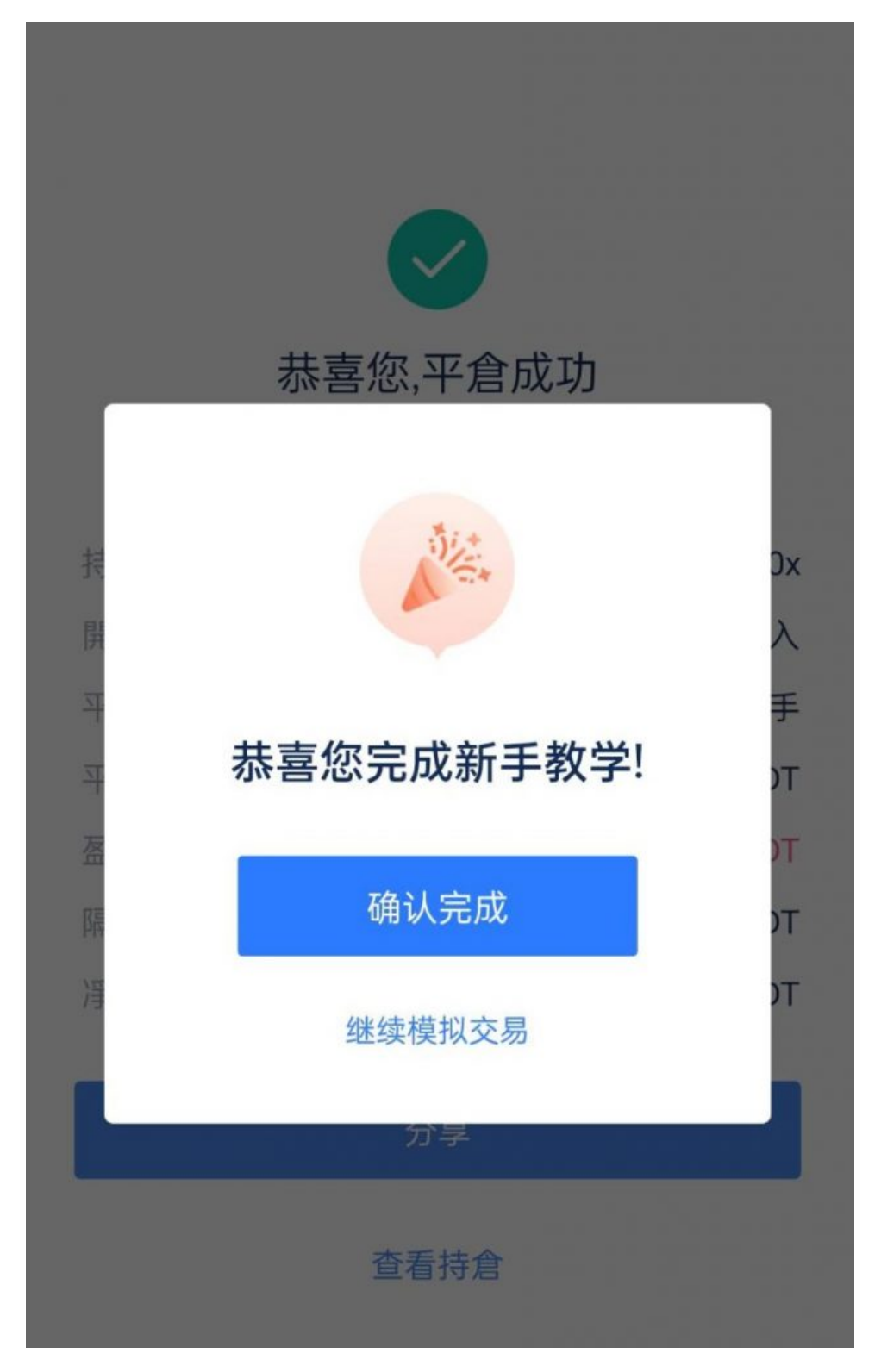

## 3、如何在電腦端上進行 **BTCC** 模擬交易?

在 BTCC 官網登錄 BTCC 模擬帳戶後, 點擊上方「合約」進入交易頁面, 您也可以透過下方按鈕直接進 入交易頁面。

#### **XX BTCC**  $\mathbf{B}^*$ 充值 ▼ 福利▼ 關於我們 ▼ 合約▲ 行情 ▼

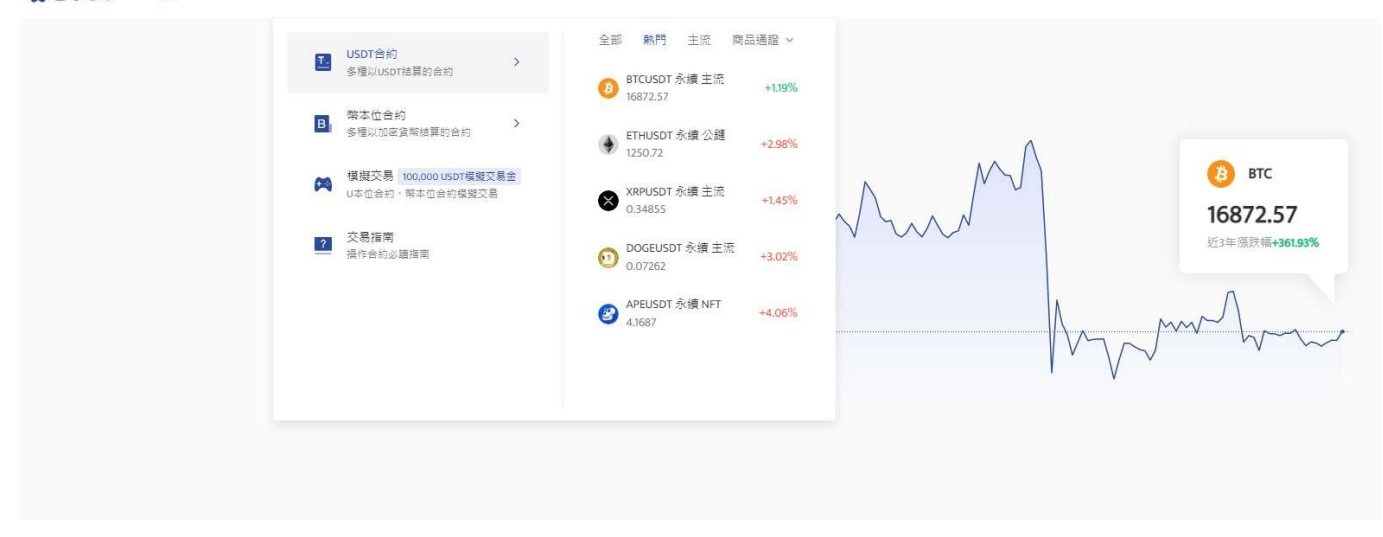

[TRADE\_PLUGIN]BTCUSDT,BTCUSDT[/TRADE\_PLUGIN]

進入交易頁面後,將真實交易切換為模擬交易即可。

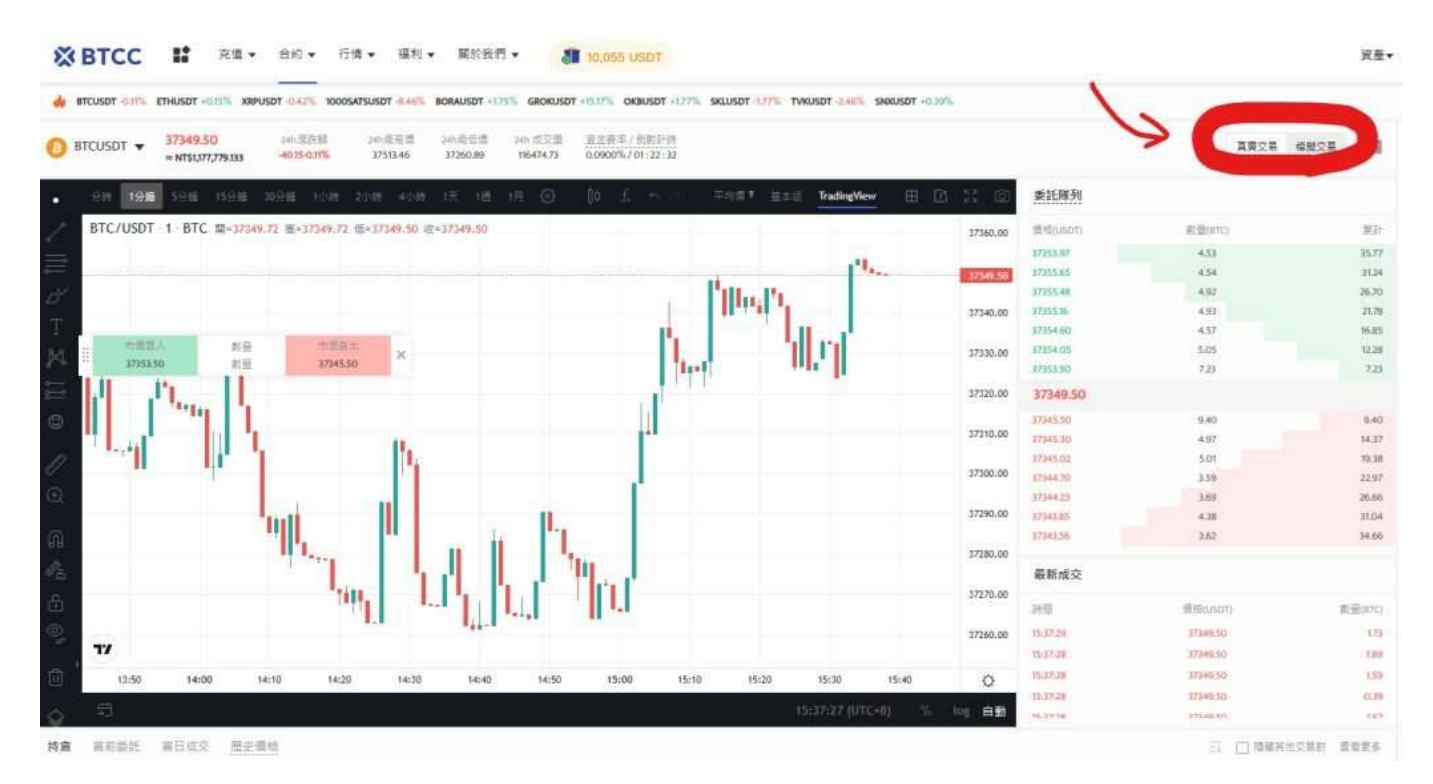

後續操作步驟則和 app 上的差不多相同,這裡就不過多贅述了。

[TRADE\_PLUGIN]BTCUSDT,BTCUSDT[/TRADE\_PLUGIN]

\開戶送 **10 USDT**!/

[點擊此處開設](https://www.btcc.com/zh-TW/register?utm_source=GW_SEO&inviteCode=%20&utm_medium=article&utm_campaign=judy72946) **[BTCC](https://www.btcc.com/zh-TW/register?utm_source=GW_SEO&inviteCode=%20&utm_medium=article&utm_campaign=judy72946)** [帳戶](https://www.btcc.com/zh-TW/register?utm_source=GW_SEO&inviteCode=%20&utm_medium=article&utm_campaign=judy72946)

如何最大限度地利用模擬交易?

模擬交易是了解股票市場和如何交易的好方法,但是,你不冒任何風險並不意味著你不會損失什麼。這裡 有幾個關於如何充分利用模擬交易的提示。

#### 1、避免過度依賴模擬交易

就像上文所說,模擬交易有一個缺點,就是使用者容易對其產生依賴。在開始使用前,您應該清楚認識, 模擬交易中練習交易和投資真錢之間的感受是不同的,也是沒有收益的。

## 2、進行真實交易

無論您在模擬交易中賺到多少、虧了多少,運用何種投資策略,都應該在現實交易中進行嘗試。使用真實 貨幣進行交易時,請確保您了解您的投資目標和目標,並在使用模擬貨幣時嘗試模仿這些目標。

這將幫助您保持專注於幫助您實現目標的策略。

#### 3、花時間研究市場數據

除了使用模擬交易積累經驗外,您還需要時刻關注您所投資標的公司的表現,這樣才能及時應對不同的情 況。

在進行模擬交易時,您將有機會編譯有關您感興趣的公司的有價值的統計信息。通過在進行模擬交易時仔 細跟踪這種信息,您可以獲得有關市場的有價值的預測,並幫助您在實際交易中做出最佳決策。

#### \開戶送 **10 USDT**!/

## [點擊此處開設](https://www.btcc.com/zh-TW/register?utm_source=GW_SEO&inviteCode=%20&utm_medium=article&utm_campaign=judy72946) **[BTCC](https://www.btcc.com/zh-TW/register?utm_source=GW_SEO&inviteCode=%20&utm_medium=article&utm_campaign=judy72946)** [帳戶](https://www.btcc.com/zh-TW/register?utm_source=GW_SEO&inviteCode=%20&utm_medium=article&utm_campaign=judy72946)

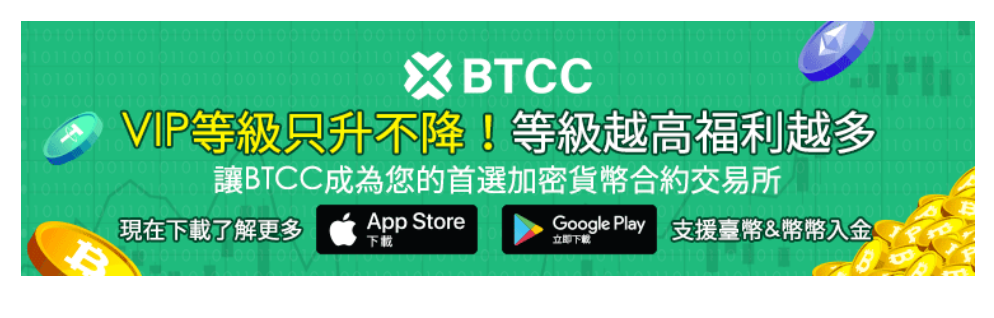

[下載](https://operation.onelink.me/yxkn/th3k4yjp)[Android](https://operation.onelink.me/yxkn/r6evw3gw)[版](https://operation.onelink.me/yxkn/th3k4yjp) 下載[iOS](https://operation.onelink.me/yxkn/th3k4yjp)版 台灣用戶專享優惠活動 ([10,055 USDT](https://www.btcc.com/zh-TW/promotions/newcomer/task?pno=AB230615A00151&utm_source=GW_SEO&inviteCode=%20&utm_medium=15000U&utm_campaign=A72946) [交易大禮包\) <<<<](https://www.btcc.com/zh-TW/promotions/newcomer/task?pno=AB230615A00151&utm_source=GW_SEO&inviteCode=%20&utm_medium=15000U&utm_campaign=A72946)<

## 總結

在學習如何投資或學習新的交易技術和策略時,模擬交易可以提供各種優勢和好處。但它不能完全複製真 實的投資感覺,因此,在學習到經驗和方法後,您一定要學會在實際交易中進行操作,逐漸減少對模擬交 易的依賴。

如果您準備好開始投資, BTCC 是一個可靠的平台,其中包含大量交易工具,可幫助您成為成功的投資 者。

## 關於 **BTCC** 使用教學可參考:

- [2023虛擬貨幣投資教學,虛擬貨幣賺錢新手入門懶人包](https://www.btcc.com/zh-TW/academy/financial-investment/virtual-currency-investment-teaching)
- [新手指南丨關於「比特幣減半」你需要知道這些](https://www.btcc.com/zh-TW/academy/crypto-basics/what-you-need-to-know-about-bitcoin-halving)
- [新手指南丨粉絲代幣是什麼?8大熱門粉絲代幣項目](https://www.btcc.com/zh-TW/academy/crypto-basics/what-are-fan-tokens)
- [BTC](https://www.btcc.com/zh-TW/academy/crypto-basics/what-are-bitcoin-futures)[教學丨比特幣期貨是什麼?](https://www.btcc.com/zh-TW/academy/crypto-basics/what-are-bitcoin-futures)[BTC](https://www.btcc.com/zh-TW/academy/crypto-basics/what-are-bitcoin-futures)[期貨交易方式及交易所介紹](https://www.btcc.com/zh-TW/academy/crypto-basics/what-are-bitcoin-futures)
- · 如何做空比特幣? 虚擬貨幣下跌也能獲利? 熊市下[BTC](https://www.btcc.com/zh-TW/academy/crypto-basics/short-bitcoin)[做空指南](https://www.btcc.com/zh-TW/academy/crypto-basics/short-bitcoin)
- [永續期貨合約教學丨永續合約是什麼?資金費率、原理、風險及交易所介紹](https://www.btcc.com/zh-TW/academy/crypto-basics/perpetual-futures)
- 股票入門教學丨新手買股票如何開始? 該注意什麼? 怎麼玩股票?
- [新手指南丨哈希率\(算力\)是什麼?為什麼很重要?](https://www.btcc.com/zh-TW/academy/crypto-basics/what-is-the-hash-rate)
- [新手指南丨](https://www.btcc.com/zh-TW/academy/crypto-basics/the-difference-between-token-and-coin)[Token](https://www.btcc.com/zh-TW/academy/crypto-basics/the-difference-between-token-and-coin) [是什麼?它和](https://www.btcc.com/zh-TW/academy/crypto-basics/the-difference-between-token-and-coin) [Coin](https://www.btcc.com/zh-TW/academy/crypto-basics/the-difference-between-token-and-coin) [有什麼區別?](https://www.btcc.com/zh-TW/academy/crypto-basics/the-difference-between-token-and-coin)
- [6種常見虛擬貨幣詐騙:新手應該如何防範?虛擬貨幣詐騙案例分析](https://www.btcc.com/zh-TW/academy/crypto-basics/5-common-digital-currency-scams-how-should-newbies-guard-against-them)
- 外匯投資必看丨外匯怎麼玩? 如何看? 新手如何玩外匯賺錢?
- [比特幣怎麼玩? 虛擬貨幣怎麼買? 比特幣投資教學,新手入門必看!](https://www.btcc.com/zh-TW/academy/crypto-basics/how-does-bitcoin-play)
- [新手指南丨什麼是差價合約?如何在](https://www.btcc.com/zh-TW/academy/crypto-basics/what-is-a-cfd-how-to-trade-cfds-on-btcc)[BTCC](https://www.btcc.com/zh-TW/academy/crypto-basics/what-is-a-cfd-how-to-trade-cfds-on-btcc)[進行](https://www.btcc.com/zh-TW/academy/crypto-basics/what-is-a-cfd-how-to-trade-cfds-on-btcc)[CFD](https://www.btcc.com/zh-TW/academy/crypto-basics/what-is-a-cfd-how-to-trade-cfds-on-btcc)[交易?](https://www.btcc.com/zh-TW/academy/crypto-basics/what-is-a-cfd-how-to-trade-cfds-on-btcc)
- 2023-2030輝達 ([NVDA](https://www.btcc.com/zh-TW/academy/financial-investment/about-nvidia-stock)) 股價分析與預測, 現在買[Nvidia](https://www.btcc.com/zh-TW/academy/financial-investment/about-nvidia-stock)[股票好嗎?](https://www.btcc.com/zh-TW/academy/financial-investment/about-nvidia-stock)
- [2023-2030 AMAZON](https://www.btcc.com/zh-TW/academy/financial-investment/amazon-stock-price-analysis-and-forecast)[股價分析與預測,現在買亞馬遜股票好嗎?](https://www.btcc.com/zh-TW/academy/financial-investment/amazon-stock-price-analysis-and-forecast)
- [Google](https://www.btcc.com/zh-TW/academy/financial-investment/google-stock-price-prediction)股價分析預測 | 2023年我該買谷歌股票嗎? [google](https://www.btcc.com/zh-TW/academy/financial-investment/google-stock-price-prediction)[股價、財報一次看](https://www.btcc.com/zh-TW/academy/financial-investment/google-stock-price-prediction)
- [超微半導體](https://www.btcc.com/zh-TW/academy/financial-investment/amd-share-price-analysis-and-forecast) [\(AMD\)](https://www.btcc.com/zh-TW/academy/financial-investment/amd-share-price-analysis-and-forecast)[股價分析與預測2023-2025,現在買](https://www.btcc.com/zh-TW/academy/financial-investment/amd-share-price-analysis-and-forecast)[AMD](https://www.btcc.com/zh-TW/academy/financial-investment/amd-share-price-analysis-and-forecast)[股票好嗎?](https://www.btcc.com/zh-TW/academy/financial-investment/amd-share-price-analysis-and-forecast)
- [特斯拉股票值得買嗎?](https://www.btcc.com/zh-TW/academy/financial-investment/tesla-stock-price-prediction)[Tesla](https://www.btcc.com/zh-TW/academy/financial-investment/tesla-stock-price-prediction)[股票2022-2030年價格預測](https://www.btcc.com/zh-TW/academy/financial-investment/tesla-stock-price-prediction)
- [台積電](https://www.btcc.com/zh-TW/academy/financial-investment/about-tsmc-stock)[TSM](https://www.btcc.com/zh-TW/academy/financial-investment/about-tsmc-stock)[股價介紹丨台積電](https://www.btcc.com/zh-TW/academy/financial-investment/about-tsmc-stock)[ADR](https://www.btcc.com/zh-TW/academy/financial-investment/about-tsmc-stock)是什麼? 和2330是一樣的嗎? 哪個比較好?
- [新手教學丨](https://www.btcc.com/zh-TW/academy/crypto-basics/btcc-deposit-and-withdrawal-introduction)[BTCC](https://www.btcc.com/zh-TW/academy/crypto-basics/btcc-deposit-and-withdrawal-introduction) [入金、出金介紹](https://www.btcc.com/zh-TW/academy/crypto-basics/btcc-deposit-and-withdrawal-introduction)
- [如何在](https://www.btcc.com/zh-TW/academy/crypto-basics/how-to-trader-xrp-in-btcc)[BTCC](https://www.btcc.com/zh-TW/academy/crypto-basics/how-to-trader-xrp-in-btcc)[交易瑞波幣\(](https://www.btcc.com/zh-TW/academy/crypto-basics/how-to-trader-xrp-in-btcc)[XRP](https://www.btcc.com/zh-TW/academy/crypto-basics/how-to-trader-xrp-in-btcc)[\)?](https://www.btcc.com/zh-TW/academy/crypto-basics/how-to-trader-xrp-in-btcc)
- [如何在](https://www.btcc.com/zh-TW/academy/crypto-basics/how-to-buy-and-sell-ether-eth-at-btcc)[BTCC](https://www.btcc.com/zh-TW/academy/crypto-basics/how-to-buy-and-sell-ether-eth-at-btcc)[買賣以太幣\(](https://www.btcc.com/zh-TW/academy/crypto-basics/how-to-buy-and-sell-ether-eth-at-btcc)[ETH](https://www.btcc.com/zh-TW/academy/crypto-basics/how-to-buy-and-sell-ether-eth-at-btcc)[\)?](https://www.btcc.com/zh-TW/academy/crypto-basics/how-to-buy-and-sell-ether-eth-at-btcc)
- [如何在](https://www.btcc.com/zh-TW/academy/crypto-basics/how-to-trader-ada-in-btcc)[BTCC](https://www.btcc.com/zh-TW/academy/crypto-basics/how-to-trader-ada-in-btcc)[交易艾達幣\(](https://www.btcc.com/zh-TW/academy/crypto-basics/how-to-trader-ada-in-btcc)[ADA](https://www.btcc.com/zh-TW/academy/crypto-basics/how-to-trader-ada-in-btcc)[\)?](https://www.btcc.com/zh-TW/academy/crypto-basics/how-to-trader-ada-in-btcc)
- [如何在](https://www.btcc.com/zh-TW/academy/crypto-basics/how-to-trader-grapefruit-eos-in-btcc)[BTCC](https://www.btcc.com/zh-TW/academy/crypto-basics/how-to-trader-grapefruit-eos-in-btcc)[交易柚子幣\(](https://www.btcc.com/zh-TW/academy/crypto-basics/how-to-trader-grapefruit-eos-in-btcc)[EOS](https://www.btcc.com/zh-TW/academy/crypto-basics/how-to-trader-grapefruit-eos-in-btcc)[\)?](https://www.btcc.com/zh-TW/academy/crypto-basics/how-to-trader-grapefruit-eos-in-btcc)
- [如何在](https://www.btcc.com/zh-TW/academy/crypto-basics/how-to-trader-litecoin-ltc-on-btcc)[BTCC](https://www.btcc.com/zh-TW/academy/crypto-basics/how-to-trader-litecoin-ltc-on-btcc)[買賣萊特幣\(](https://www.btcc.com/zh-TW/academy/crypto-basics/how-to-trader-litecoin-ltc-on-btcc)[LTC](https://www.btcc.com/zh-TW/academy/crypto-basics/how-to-trader-litecoin-ltc-on-btcc)[\)?](https://www.btcc.com/zh-TW/academy/crypto-basics/how-to-trader-litecoin-ltc-on-btcc)

想了解更多有關區塊鏈和金融的資訊,可以進入 BTCC [學院](https://www.btcc.com/zh-TW/academy) 及 [資訊](https://www.btcc.com/zh-TW/coin-news) 頁面進行查看。

## **BTCC** 註冊優惠活動

註冊後即可獲得 10 USDT 贈金,再加入官方 LINE 參加活動可獲得額外 10 USDT 贈金。新用戶註冊後 7 天內入金,贈金最高 10,055 USDT!趕快開始註冊吧!

更多優惠內容:[關注](https://www.btcc.com/zh-TW/promotions) [BTCC](https://www.btcc.com/zh-TW/promotions) [活動中心](https://www.btcc.com/zh-TW/promotions)

[註冊](https://www.btcc.com/zh-TW/register?utm_source=GW_SEO&inviteCode=%20&utm_medium=article&utm_campaign=judy72946) **[BTCC](https://www.btcc.com/zh-TW/register?utm_source=GW_SEO&inviteCode=%20&utm_medium=article&utm_campaign=judy72946)** [贏1](https://www.btcc.com/zh-TW/register?utm_source=GW_SEO&inviteCode=%20&utm_medium=article&utm_campaign=judy72946)**[0,055U](https://www.btcc.com/zh-TW/register?utm_source=GW_SEO&inviteCode=%20&utm_medium=article&utm_campaign=judy72946)**[豐厚贈金\(入金活動\)](https://www.btcc.com/zh-TW/register?utm_source=GW_SEO&inviteCode=%20&utm_medium=article&utm_campaign=judy72946)

## 關於 **BTCC**

- 安全性高,已獲得美國、歐洲、加拿大等地監管牌照
- 無資金費率
- 200+ 種虛擬貨幣合約
- 10到150倍靈活槓桿
- 交易費低至 0.01%
- 行業領先的市場流動性,交易深度大
- 提供通證化代幣(貴金屬、美股、台股)
- 24 小時線上真人客服
- 每月提供大量福利活動

[立即註冊](https://www.btcc.com/zh-TW/register?utm_source=GW_SEO&inviteCode=%20&utm_medium=article&utm_campaign=judy72946) **[BTCC](https://www.btcc.com/zh-TW/register?utm_source=GW_SEO&inviteCode=%20&utm_medium=article&utm_campaign=judy72946)** [帳戶](https://www.btcc.com/zh-TW/register?utm_source=GW_SEO&inviteCode=%20&utm_medium=article&utm_campaign=judy72946)